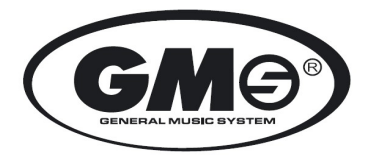

#### **GMS 6321 SMART** Instrukcja obsługi

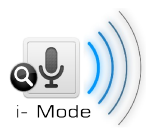

**i-Mode: iPhone Siri & iPod/music APP control, SUMSUNG Google Now & music control**

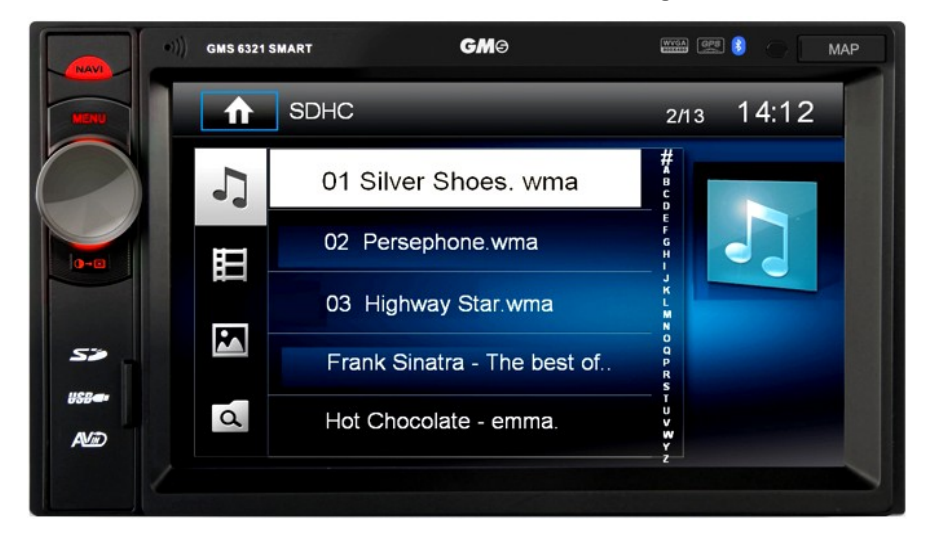

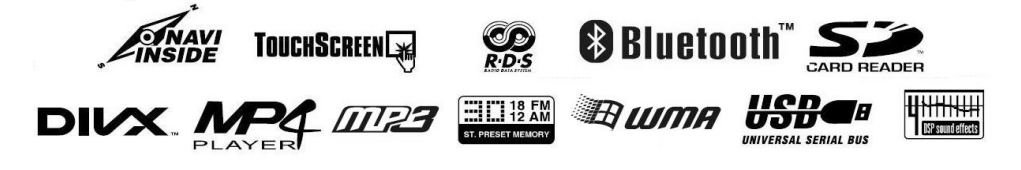

**ZESTAW MULTIMEDIALNY / NAWIGACJA 3D / EKRAN DOTYKOWY 6,2" WVGA TFT LCD 800x480 pixel / SD /USB / BLUETOOTH iMODE / STEROWANIE Z KIEROWNICY** 

# **Przed przystąpieniem do instalacji i obsługi zestawu multimedialnego typ GMS 6321 SMART uważnie przeczytaj instrukcję obsługi by uniknąć problemów technicznych i w pełni wykorzystać walory urządzenia .**

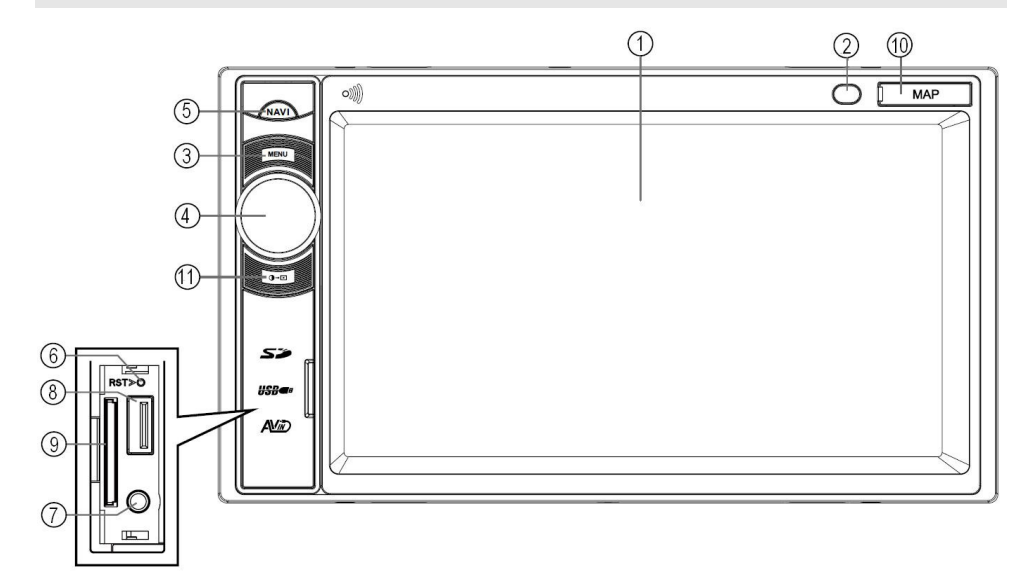

# **ROZMIESZCZENIE PRZYCISKÓW na PANELU - PODSTAWOWA OBSŁUGA**

- **1. EKRAN dotykowy LCD TFT digital WVGA**
- **2. ODBIORNIK** podczerwieni sygnałów transmitera ( pilota ).
- **3. PRZYCISK MENU** przycisk powrotu do menu źródła
- **UWAGA: jeśli do gniazda ISO sektor A zasilający , PIN 6 zostanie podłączone zasilanie od świateł postojowych, to po ich załączeniu ekran oraz podświetlenie przycisków i regulatora obrotowego automatycznie zmieni tryb jasności na nocny.**
- 4. **OBROTOWY REGULATOR GŁOŚNOŚCI** krótko wcisnąć by włączyć urządzenie, kolejno krótko wcisnąć by wyłączyć dźwięk, dłuższe wciśnięcie wyłącza urządzenie.
- 5. **PPRZYCISK NAVI** załączenie / wyłączenie nawigacji, przywołanie na ekran widoku map podczas rozmowy przez bluetooth.
- 6. **PRZYCISK RESET** wcisnąć by zresetować urządzenie w przypadku zablokowania pracy.
- 7**. GNIAZDO AV-IN 1 (AUX)** typu mini Jack.
- 8. **GNIAZDO 2.0 USB**  włóż do niego nośnik pamięci PENDRIVE.
- 9. **GNIAZDO SD/MMC audio/video** włóż kartę SD z plikami audio/video ściętym rogiem w górę.
- 10. **GNIAZDO MAP dla karty micro SD z danymi nawigacji GPS**  włóż poziomo kartę micro SD z mapami nawigacji konektorami od dołu nadrukiem ku górze. **Używaj wyłącznie map licencyjnych, stosowanie oprogramowań nielicencyjnych jest zabronione i może być przyczyną uszkodzenia systemy operacyjnego urządzenia co skutkuje utratą gwarancji .**
- 11. **PRZYCISK ŚCIEMNIANIA EKRANU** kolejno wciskając zmieniasz jasność ekranu do jady dziennej lub nocnej ( 4 pozycje jasności ). **UWAGA: jeśli do gniazda ISO sektor A - zasilający, PIN 6 zostanie podłączone zasilanie od świateł postojowych lub mijania, to po ich załączeniu ekran oraz podświetlenie przycisków i regulatora obrotowego automatycznie zmieni tryb jasności na nocny bez możliwości regulacji.**

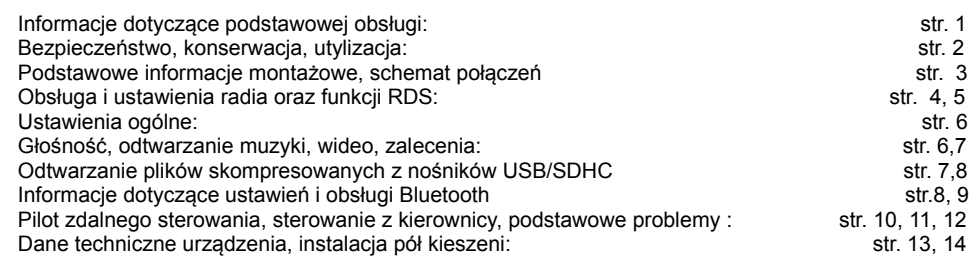

# **WSKAZÓWKI DOTYCZĄCE BEZPIECZEŃSTWA , KONSERWACJI i UTYLIZACJI**

 Użytkowanie urządzenia nie powinno wpływać na bezpieczeństwo jazdy. Podczas kierowania nie wolno korzystać z funkcji, które odwracają uwagę kierowcy od sytuacji na drodze np. z oglądania filmu wideo czy wprowadzania celu podróży do nawigacji GPS. Stosując się do wskazówek kierunku jazdy nawigacji sprawdź czy są one zgodne z zasadami ruchu drogowego i znakami drogowymi . Pamiętaj , że przepisy ruchu drogowego są nadrzędne.

 Zawsze nastawiaj głośność tak by chronić słuch i móc odbierać ostrzegawcze sygnały akustyczne pojazdów uprzywilejowanych .

 Nie wolno otwierać i ingerować w urządzenie , skutkuje to utratą gwarancji . Wewnątrz znajduje się laser klasy 1, który może uszkodzić wzrok.

 Urządzenie przeznaczone jest wyłącznie do montażu i pracy z instalacją pojazdu 12 V i powinno być zamontowane zgodnie z normą DIN. Należy zwracać uwagę na ograniczenia mocy urządzenia. Temperatura pracy urządzenia nie powinna przekroczyć 60°C, długotrwała praca może spowodować awarię układu napędowego odtwarzania płyty . Należy więc okresowo zmniejszać moc odsłuchu .

 Urządzenie można zamontować tylko w autoryzowanym serwisie montażowym dysponującym dużym doświadczeniem i znajomością zagadnień car-audio .

 Do czyszczenia radia samochodowego oraz ekranu należy używać wyłącznie suchej lub lekko zwilżonej ściereczki . Używanie rozpuszczalników , detergentów, materiałów czyszczących ściernych jest zabronione i może spowodować zniszczenie urządzenia .

 Zużytego urządzenia nie wolno wyrzucać wraz z odpadami gospodarczymi, należy je oddać do lokalnego punktów zbiórki zużytego sprzętu elektronicznego.

# **INSTALACJA URZĄDZENIA / DEMONTAŻ**

 Zdejmij metalową pół kieszeń z urządzenia a następnie włóż ją do otworu w samochodzie w miejsce radia. Za pomocą śrubokręta zagnij do wewnątrz nacięte w pół kieszeni elementy tak by zabezpieczały ją przed wysunięciem ( patrz instalacja pół kieszeni str. 16 ) a następnie podłącz przewody do urządzenia i wsuń je do końca pół kieszeni tak by boczne zatrzaski zablokowały jego wysunięcie lub przykręć śrubami do oryginalnej pół kieszeni.

# **PODŁĄCZENIA PRZEWODÓW**

 Główne łącze kablowe ( wtyk z przewodami z samochodu ) podłącz do gniazda kablowego w urządzeniu . Antenę radia i GPS podłącz do gniazd zgodnie z instrukcją, jeśli stosujesz dodatkowy wzmacniacz podłącz przewody wyjściowe RCA . Mikrofon do BLUETOOTH jest wbudowany w urządzenie. Możesz też sterować tunerem cyfrowym DVB-T z poziomu ekranu dotykowego poprzez dodatkowy interfejs GMS-V1, lub GMS-V2

# **OPIS KONEKTORÓW W GNIEŻDZIE ISO – INFORMACJE MONTAŻOWE**

# **SEKTOR ZASILAJACY' A'**

- **6.** +12V zasilanie podświetlenia przycisków z obwodu świateł pojazdu ( pomarańczowy )
- **4.** +12V STAŁE (zasilanie pamieci żółty)
- 
- 
- **7.** +12V ACC po załączeniu stacyjki ( czerwony ) **8.** MASA ( minus zasilana czarny )

**UWAGA !** Konektor nr 7 musi być podłączony do obwodu +12V po załączeniu stacyjki co zapewni mały pobór prądu spoczynkowego w czasie czuwania ( wyłączenia ) radia . Podłączenie do stałego zasilania zwiększy pobór prądu co może doprowadzić do szybkiego rozładowania akumulatora samochodowego . **W zależności od wersji urządzenia konektory 7 i 4 mogą być zamienione miejscami ( funkcjami ) .**

# **SEKTOR GŁOŚNIKÓW ' B '**

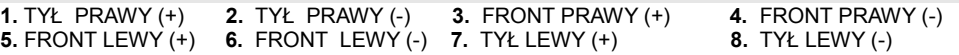

**Przewód BRAKE podłącz do wyłącznika hamulca ręcznego, pozwoli to na odtwarzanie obrazu video dopiero po jego zaciągnięciu lub go zaizoluj, a w menu 'Nastawy - Video - Parking' ustaw parking 'Wyłącz'. Jeśli stosujesz kamerę cofania to przewód REVERSE podłącz do obwodu wyłącznika świateł biegu wstecznego (+12V) razem z przewodem zasilającym kamerę a przewód video z kamery do gniazda RCA 'CAMERA-IN '. Przy sterowaniu rezystancyjnym przewody: KEY A, KEY B, GROUND podłącz do trzech obwodów sterowania z kierownicy lub w przypadku sterowania dwoma przewodami tylko KEY A i GROUND. Antenę RADIA i GPS podłącz do gniazd zgodnie z rysunkiem i opisem. Do gniazda MIC włóż wtyk mini Jack od zewnętrznego mikrofonu do BLUETOOTH, który wcześniej zainstaluj na lewym słupku lub przy lusterku wstecznym na podsufitce.** 

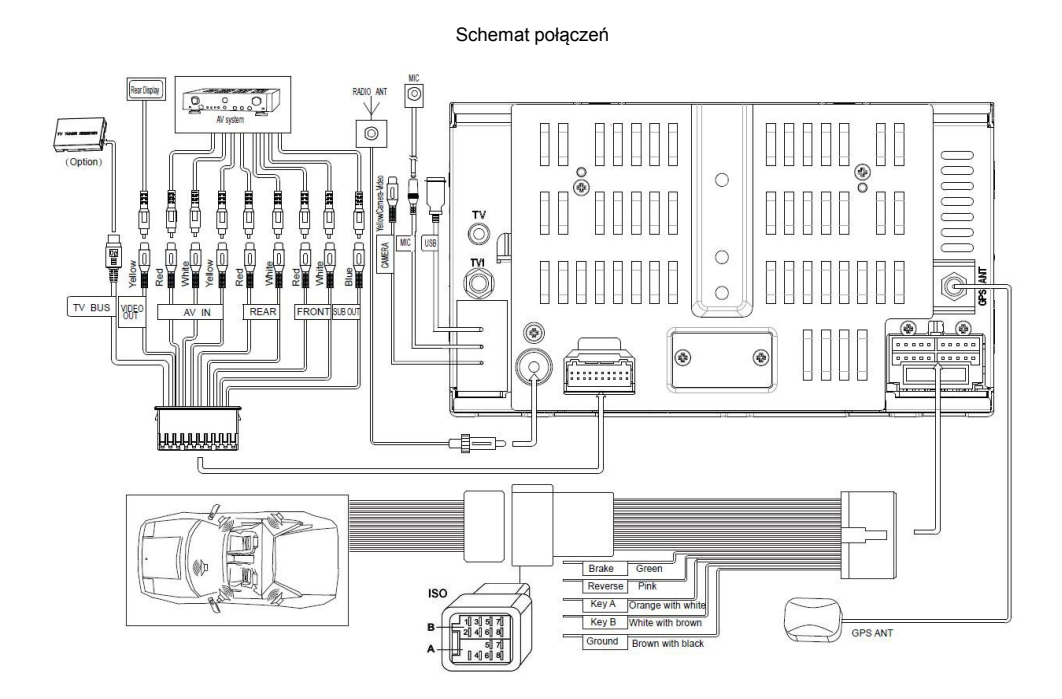

# **OBSŁUGA - FUNKCJE PRZYCISKÓW i IKON NA PANELU**

 **Włączenie/Wyłączenie.** W celu włączenia naciśnij krótko regulator obrotowy (4) , aby wyłączyć naciśnij i przytrzymaj go przez ponad 2 sekundy. Jeśli urządzenie jest prawidłowo podłączone to włączenie lub wyłączenie będzie powiązane ze stacyjką pojazdu.

 **Regulacja głośności.** Poziom głośności ustawiamy za pomocą obrotowego regulatora (4) w zakresie od 0(wył) do 50(max) obracaj go. Wciskając regulator (4) na krotko włączamy wyciszanie , można to też przeprowadzić z pilota wciskając przycisk MUTE. Powtórne wciśnięcie lub obrót gałki przywraca głośność .

 **MENU źródła.** Naciśnij przycisk na panelu 'MENU' (3), na ekranie zostanie wyświetlone menu źródła (rys 1). Dotykając odpowiednią ikonę wybierz oczekiwane źródło odbioru. Jeśli nie zostanie wybrane nowe źródło to odtwarzane będzie ostatnie, które było aktywne .By przejście do następnej strony MENU źródła kliknij **[ <<< ],** powrót do poprzedniej kliknij **[ >>> ]**.

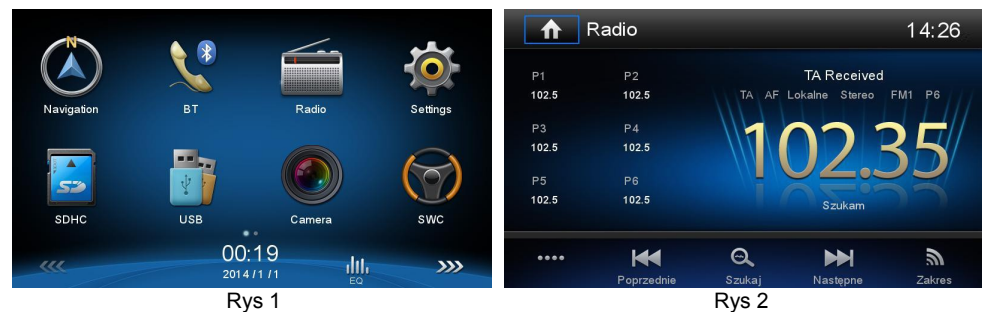

 **Obsługa radia.** Dotknij ikonę **'Radio'**, zostanie wyświetlone menu odbiornika radiowego (rys 2). Kliknij i przytrzymaj przez 2 sek przycisk **[ Poprzedni ]** lub **[ Następny ]** by uruchomić tryb automatycznego dostrojenia kolejnych stacji. Krótkie naciśnięcie zmienia częstotliwość wyszukiwania o krok 0.05 MHz i jest pożądane przy manualnym strojeniu stacji radiowych. By zapamiętać wybraną stację kliknij **[...]** (rozszerzenie menu rys 5) a następnie **[ Zapisać ]** otworzy się nowe menu (rys 3) z komórkami pamięci **P1. ..... P6** do których możesz przyporządkować częstotliwości wybranych stacji naciskając wybrany numer przyporządkowania lub naciskając dłużej **1** z **6 przycisków P** (rys 2). By rozszerzyć zakres pamięci stacji kliknij **[ Zakres ]**, otrzymasz dodatkowo

FM1→FM2→FM3→AM1→AM2. Możesz też ustawić czestotliwość wybranej stacji cyframi, w tym celu kliknij **[...]** i **[ Idź do ]** otworzy się nowe menu (rys 4), wprowadź częstotliwość stacji, zatwierdź **[ OK ]** oraz przyporządkuj ją w wybranej komórce pamięci od P1..do .P6. Dotykając krótko przycisk **[ Szukai**  $\Theta$  **]** uruchomi się tryb automatycznego szukania i zapamiętywania stacji radiowych. Jeśli

chcesz by tuner wybierał tylko stacje o silnym sygnale kliknij **[ Lokalne <sup>((</sup>A)** ], dla stacji pozostałych kliknij **[ Odległe <sup>((k)</sup>1.** 

By przejść do ustawień AF, TA, PTY, CT kliknij **[ Opcje ]**. Kliknij **[ ]** lub przycisk na panelu **MENU** by wyjść z bieżącego menu i powrócić do poprzedniego lub menu źródła.

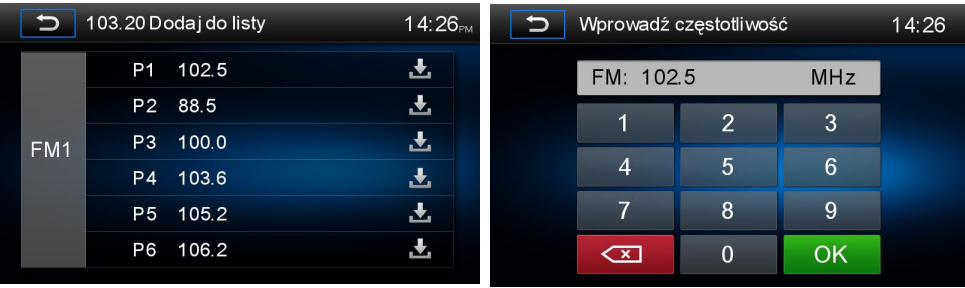

 **Programy PTY.** Dla odsłuchu programów RDS / PTY w celu wybrania odpowiedniego trybu kliknij **[ PTY ]** (rys 6) otworzy się nowe menu, przesuwając palcem wybierz odpowiedni tryb z listy PTY. By go zatwierdzić dwukrotnie kliknij na pasek z wybranym trybem, który się podświetli, by wyjść z menu kliknij **[**  $\heartsuit$  **]**. Jeśli wybrany tryb PTY nie bedzie transmitowany przez żadną stacie to odbiornik automatycznie powróci do ostatnio odtwarzanego trybu. By przejście do menu źródła kliknij [ $\bigcirc$  ] lub wciśnij przycisk na panelu **MENU**. W standardzie ustawiaj tryb PTY **NONE** .

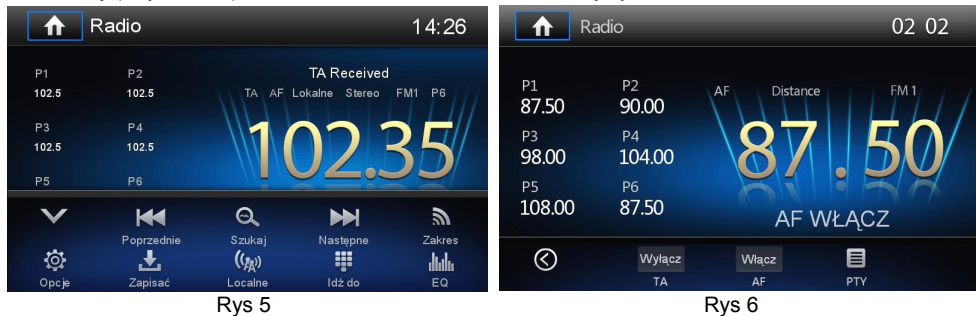

 **Częstotliwość alternatywna AF.** W celu uaktywnienia tej funkcji kliknij **[ AF Włącz ]**, zostanie wyświetlony komunikat **'AF Włącz'** a na ekranie radia pojawi się ikona **AF**. By wyłączyć AF kliknij **[ AF Wyłącz ]** co zostanie potwierdzone komunikatem **[ AF Wyłącz ]** i wyłączeniem ikony **AF**.

Częstotliwości alternatywne to częstotliwości, na których nadawany jest ten sam program z różnych obszarów (nadajników). Jeśli odbiór danego programu na częstotliwości głównej pogorszy się to tuner automatycznie będzie starał się dostroić do innej silniejszej alternatywnej częstotliwości nadającej ten sam program. Jeśli ikona 'AF' miga oznacza to , że sygnał odbieranej stacji jest zbyt słaby i odbiornik zacznie szukanie innego nadajnika o silniejszym sygnale w tym czasie może nastąpić przerywanie dźwięku odbieranej słabej stacji a nawet całkowity zanik dźwięku , jest to normalna praca odbiornika, by tego uniknąć wyłącz 'AF' naciskając przycisk.

 **Komunikaty drogowe TA.** W celu włączenia nasłuchiwania komunikatów o ruchu drogowym kliknij przycisk **[ TA Włącz ],** zostanie wyświetlony komunikat **[ TA Wyłącz ]**, jeśli funkcja jest aktywna to na ekranie menu radia pojawi się ikona TA. Teraz za każdym razem kiedy dowolna stacja radiowa będzie nadawała komunikaty o ruchu drogowym twój odbiornik przerwie odtwarzanie bieżących plików audio-video lub przy odbiorze radia przestroi się na częstotliwość tej stacji. Po zakończeniu nadawania wiadomości TA, odbiornik wróci do poprzedniego stanu, tj. przestroi się do poprzedniej stacji radiowej lub wróci do odtwarzania plików audio - video. Kliknij **[ TA Wyłącz ] by** wyłączyć tę funkcję.

 **Stereo - Mono.** Tuner cyfrowy w zależności od mocy sygnału radiowego automatycznie przełączy tryb STERO lub MONO. Przy słabych sygnałach stacji dodatkowo może też ograniczyć pasmo tonów wysokich w celu zmniejszenia uciążliwych szumów i trzasków.

 **UWAGA:** W zależności od kraju, nie wszystkie funkcje RDS mogą być dostępne. RDS nie może pracować właściwie, jeśli sygnał jest słaby lub jeśli stacja nie emituje sygnału w tym systemie

EQ - Equalizer. By wejść do menu nastaw barwy dźwięku kliknij ikonę [ EQ **||||||||||||** 1. otworzy sie nowe menu (rys 7) . Za pomocą palca ustaw własną charakterystykę barwy dźwięku . Możesz też skorzystać z gotowych nastaw jak: Jazz, Klasyka, Rock, Pop Optymal, Płaska, Techno. Nastawa **'Własna'** przywraca twoje indywidualne ustawienia.

Kliknij **[ Balans**  $\cong$  **1** by weiść do menu rozmieszczenia przestrzennego dźwięku (rys 8) za pomocą kursora nastaw: Fade(front / tył) czy Balans(lewy / prawy). Możesz też kliknąć dowolny punkt w obszarze kwadratu zawierającego strzałki co uprości czynność nastawy. Za pomocą kursora **[ / ]** ustaw wzmocnienie subwoofera. W ustawieniach **'Dźwięk' - 'Subwoofer filtr'** wybierz jedną z nastaw: **80Hz, 120Hz, 160 Hz** lub **Wyłącz** . By aktywować filtr **'Loud'** uwypuklający niskie tony przy cichym słuchaniu wybierz **Włącz** lub **Wyłącz** jeśli nie chcesz korzystać z tej funkcji. Możesz to też zrobić w menu **'EQ'** (rys 7)

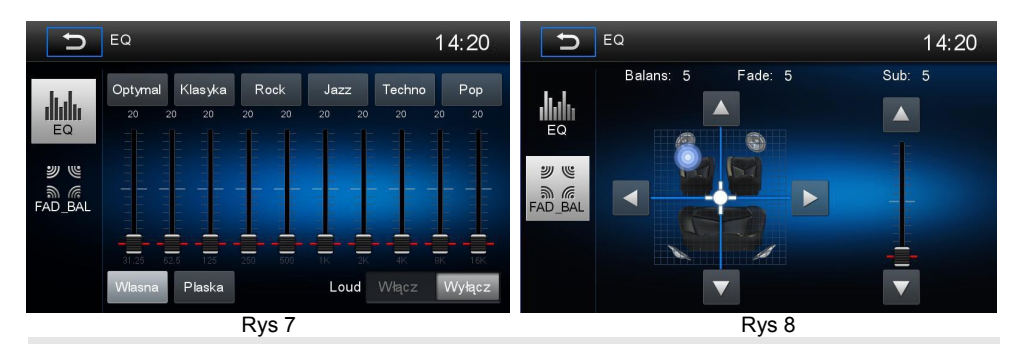

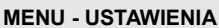

 Menu **'Ustawienia'** umożliwia dostosowanie podstawowych funkcji urządzenia GMS 6321 SMART do indywidualnych wymagań użytkownika. Kliknij w menu głównym ikonę **'Ustawienia'** wyświetli się nowe menu **'Ustawienia'** oraz jako pierwsze podmenu **'Ogólne'** (rys 9) .

#### **Ustawienia - Language - Język ekranu**

 **Language / Język - Wybór języka użytkownika**. Kliknij **'Ustawienia-Language '**, w rozwinięciu kliknij **' OSD Polski'** by go zatwierdzić kliknij powtórnie, menu ekranu zmieni się na język polski .

# **Ustawienia - Ogólne ( rys 9,10 )**

 **Region radia.** Kliknij **'Europa'**, tuner przestawi się na system emisji FM zachodnioeuropejski stosowany także w Polsce.

 **Zasięg stacji.** Jeśli chcesz by tuner wybierał tylko stacje o silnym sygnale ustaw **Lokalne** dla pozostałych stacji kliknij **Odległe** .

 **Wygaszacz ekranu.** Jeśli chcesz by podświetlenie ekranu wyłączało się po czasie **10s** lub **20s,** to wybierz jedną z tych nastaw, każdorazowe klikniecie na ekran lub przyciski uaktywni go na kolejny ustawiony czas. By wyłączyć tę funkcję kliknij **Wyłącz**.

 **Ściemniacz ekranu.** W zależności od potrzeb ustaw oczekiwana jasność ekranu do jazdy dziennej **Normalny** lub **Jasny**, do nocnej **Półmrok** lub **Noc**.

 **Dźwięk przycisków.** W zależności od potrzeb kliknij **Włącz** lub **Wyłącz.** Dla opcji **Włącz** kliknięcia będą potwierdzane krótkim dźwiękiem.

 **Kalibracja ekranu.** Gdy czułość ekranu dotykowego jest zbyt mała to należy przystąpić do jego skalibrowania, w tym celu kliknij **Start** i rysikiem naciskaj centralnie kolejne punkty **(+)** od 1 do 5 (rys 21). Prawidłowa kalibracja zostanie zakończona automatycznym wyjściem po 30 sekundach menu.

 **Kolor podświetlenia.** W zależności od potrzeb ustaw oczekiwany kolor podświetlenia.

#### **Ustawienia - Video**

Jeśli chcesz oglądać video bez zaciągniętego hamulca ręcznego to ustaw **Parking – Wyłącz.** Przy ustawieniu **Włącz**, przewód **Brake** musi być podłączony do wyłącznika hamulca ręcznego lub do masy.

### **Ustawienia - Dźwięk**

 Stosuje się je do sterowania dodatkowym wzmacniaczem wraz z głośnikiem niskotonowym ( subwoofer ). W zależności od potrzeb ustaw **Subwoofer Włącz - Wyłącz** oraz filtry 80Hz,120Hz, 160Hz.

| <b>Ustawienia</b><br>π |                                    | 09:42AM           |                            |                       |                 | Ustawienia<br>íΠ    |            |                                     |           | 09:42 <sub>AM</sub> |                                   |                       |                 |  |
|------------------------|------------------------------------|-------------------|----------------------------|-----------------------|-----------------|---------------------|------------|-------------------------------------|-----------|---------------------|-----------------------------------|-----------------------|-----------------|--|
| ⊛<br>Vídeo<br>Ogólne   | ∩<br>$L_{\odot}$<br>Dźwięk<br>Czas | $\cdots$<br>Język | $\frac{1}{2}$<br>Bluetooth | $\odot$<br><b>DVD</b> | اان<br>Glośność | T.<br>Ogólne        | ⊕<br>Vídeo | $\mathbf{I}_{\text{eff}}$<br>Dźwięk | O<br>Czas | $\cdots$<br>Język   | $\frac{1}{\sqrt{2}}$<br>Bluetooth | $\odot$<br><b>DVD</b> | اان<br>Glośność |  |
| Region radia           |                                    | Europa            |                            |                       |                 | Kalibracja          |            |                                     |           | Start               |                                   |                       |                 |  |
| Zasieg stacji          |                                    | Odległe           |                            |                       |                 | Kolor podświetlenia |            |                                     |           | Czerwony            |                                   |                       |                 |  |
| Wygaszacz ekranu       |                                    | Wyłacz            |                            |                       |                 |                     |            |                                     |           |                     |                                   |                       |                 |  |
| Ściemniacz ekranu      |                                    | Normalny          |                            |                       |                 |                     |            |                                     |           |                     |                                   |                       |                 |  |
| Dźwięk przycisków      |                                    | Włacz             |                            |                       |                 |                     |            |                                     |           |                     |                                   |                       |                 |  |
| Rys <sub>9</sub>       |                                    |                   |                            |                       |                 | <b>Rys 10</b>       |            |                                     |           |                     |                                   |                       |                 |  |

**Ustawienia - Czas**

 **Data.** Za pomocą przycisków **[** / **]** ustaw rok, miesiąc i dzień, kliknij **Zapisz**.

 **Tryb czasu.** Wybór pomiędzy trybem 12H lub 24H godzinnym, zalecany jest **24H** .

 **Czas.** Za pomocą przycisków **[** / **]** ustaw odpowiedni czas, oraz kliknij **Zapisz**.

#### **Ustawienia – Bluetooth**

W standardzie ustaw**:** Bluetooth **Włącz,** Auto łącze **Włącz,** Auto odbiór **Wyłącz.** Jeśli chcesz by odbiór rozmowy nastąpił automatycznie bez twojego potwierdzenia to ustaw Auto odbiór **Włącz. W standardzie kod powiązań to '0000', możesz go zmienić wprowadzając własne hasło.**

#### **Ustawienia - DVD**

**Hasło.** By zablokować odtwarzanie filmów przez inne osoby wprowadź swoje hasło .

**Oznaczenie filmu.** Ustaw odpowiednią kategorię wieku.

**Ustawienia fabryczne.** Jeśli chcesz powrócić do ustawień fabrycznych kliknij **Resetuj – Tak.**

#### **Ustawienia - Głośność**

 Ustawienia te umożliwiają dodatkową regulację poziomów głośności dla źródeł dźwięku takich jak : **USB, SDHC, Radio, Bluetooth, AV-IN, DVB-T, Nawigacja** w zakresie od 0 do12. W tym celu kliknij wybrane źródło dźwięku i za pomocą przycisków **[** / **]** wybierz nową wartość.

# **Odtwarzanie AUDIO-VIDEO z nośników USB Pendrive/SDHC.**

Urządzenie GMS 6321 umożliwia odtwarzanie plików audio-video i zdieć z nośników pamieci USB/SD jak MP3, WMA, DIVX, XVID, MP4, AVI, RMVB, MPEG-1, MPEG-2, plików zdjeć JPEG.

#### **Zalecenia**

 Podczas przygotowywania nośnika z plikami MP3/WMA stosuj maks. 32 znaki bez rozszerzenia 'MP3' lub ' WMA'. Stosuj system plików kart SD i Pendrive FAT32. Dla zapisu audio MP3/WMA na nośnikach USB Pendrive i SDHC maksymalna głębokość albumów zawierających foldery wynosi 8 warstw, 99 folderów, 999 ścieżek, maksymalny czas jednej ścieżki 99min 59sek, zalecany rozmiar pamięci 8GB lub większy maks 16GB. Przy zapisie stosuj częstotliwość zapisu 44.1kHz i prędkość zapisu 32 kbps do 192 kbps zalecana128 kbps (ID3 tag v2.0).WMA v9. GMS 6321 jest kompatybilny z formatami video ; MP4 ( AVI, DIVX3.11/4.0/5.0/6.0), MPEG 2 (vob), MPEG 1 (dat) oraz plikami zdjęciowymi JPEG (.jpg) . Dla plików video AVI , XVID, MPEG 2 max prędkość zapisu nie powinna przekroczyć 1024 bitrate .

#### **Odtwarzanie z nośników pamięci USB Pendrive / SDHC**

 **Nośnik USB.** Otwórz pokrywę z nadrukiem USB / SD / AV-IN znajdującą się z lewej dolnej strony panelu, w gnieździe (8) zainstaluj nośnik danych 2.0 USB (pendrive). Urządzenie przełączy się automatycznie w tryb pracy USB i zostaną wczytane dane.

 **Nośnik SDHC.** Pod pokrywą znajduje się gniazdo SD (9) do odczytu plików audio-video, wsuń do niego kartę SDHC stroną z nadrukiem z lewej strony ( ściętym narożnikiem w górę) aż do zatrzaśnięcia. Urządzenie przełączy się automatycznie w tryb odczytu karty SDHC, zostaną też wczytane dane. Używaj wyłącznie kard SDHC class 10 lub min class 4 .

 **UWAGA. Wyjmuj zawsze nośniki USB, SDHC dopiero po wyłączeniu urządzenia lub po zmianie źródła na inne niż odtwarzany nośnik. Wyjmowanie nośnika w czasie odtwarzania może spowodować jego uszkodzenie. Zaleca się stosować nośniki pamięci do 16GB. Przy większej pojemności nośnika mogą wystąpić chwilowe wstrzymania odtwarzania co jest normalną pracą urządzenia. Używaj tylko dobrej jakości nośników.** 

### **BLUETOOTH**

 Funkcja Bluetooth umożliwia współdziałanie telefonów komórkowych z urządzeniem GMS 6321 oraz prowadzenie rozmów telefonicznych z wykorzystaniem funkcji głośnomówiącej. Możliwy jest też dostęp do list wybieranych numerów czy książki telefonicznej sprzężonego telefonu komórkowego.

 Przy sprzężonym telefonie komórkowym z funkcja bluetooth podczas odtwarzania innego źródła nastąpi samoczynne przerwanie odtwarzania i włączenie połączenia przychodzącego powiązane z wyświetlenie menu połączenia.

# **Uruchomienie Bluetooth**

 Sprzęgając po raz pierwszy przez Bluetooth telefon komórkowy z urządzeniem GMS 6321 należy upewnić się, że funkcja Bluetooth jest włączona zarówno w telefonie komórkowym jak i w urządzeniu. Wyjściowy kod powiązania (Hasło Parowania) to: 0000. Udostępnij też karę SIM oraz ustaw 'Telefon publiczny'. W menu głównym urządzenia kliknij ikonę 'Bluetooth', zostanie wyświetlone nowe menu

(rys 11), pozostałe źródła dźwięku zostaną wyłączone, kliknij **[ ]** by wejść do ustawień Bluetooth (rys 12). Ustaw : **BT** - Włącz, **Auto Łącze** -Włącz, **Auto Odbiór** – zaleca się ustawić Wyłącz , **Hasło powiązania** – 0000 ustawienie fabryczne lub wprowadź własne hasło, kliknij **[ ]** by wrócić do

poprzedniego menu. Kliknij **[ Skanuj BT ]** nastąpi wyszukiwanie urządzeń posiadających włączony Bluetooth. Jeśli wyszukiwanie się powiodło zostaną wyświetlone urządzenia znajdujące się w zasięgu

bluetooth (do 5m). Jeśli wyszukiwanie nie powiodło się kliknij **[ Odświeżyć ]**. W celu powiązania wyszukanego telefonu kliknij **Połącz**. Jednocześnie obserwuj telefon ponieważ może on zażądać potwierdzenia hasła powiązania oraz zatwierdzenia połączenia.

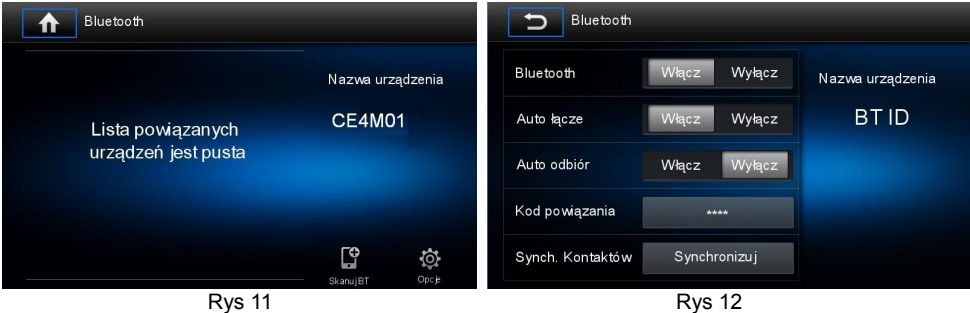

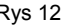

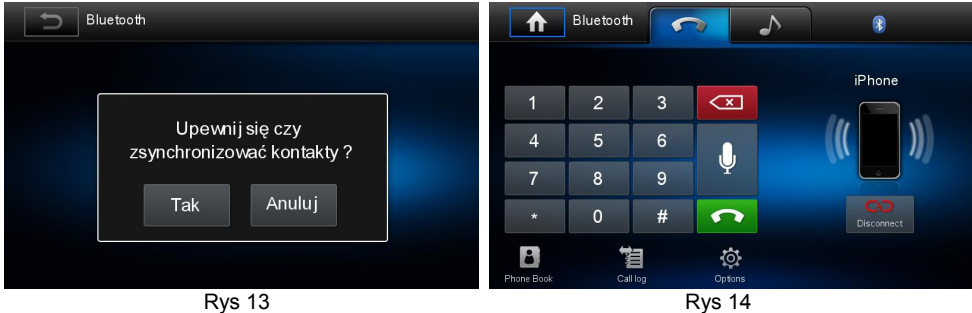

 Prawidłowo zakończone powiązanie telefonu z urządzeniem GMS 6321 uaktywni menu (rys 14).  **Wybieranie numeryczne.** Wybierz numer telefonu z klawiatury, w celu nawiązania połączenia kliknij zielony przycisk ze słuchawkę **[ ]**, menu zmieni się jak na (rys 15), kliknij **[ Zakończ ]** w celu rozłączenia rozmowy. Menu (rys 16) pojawi się w momencie rozpoczęcia rozmowy. By wyciszyć mikrofon kliknij **[ Wycisz mik ]**, by przekierować rozmowę na telefon kliknij **[ Przekieruj na telefon ]**. W celu odłączenia od Bluetooth telefonu kliknij **[Odłącz C<sub>1</sub>**), przejście do menu źródła kliknij **[ ^**].

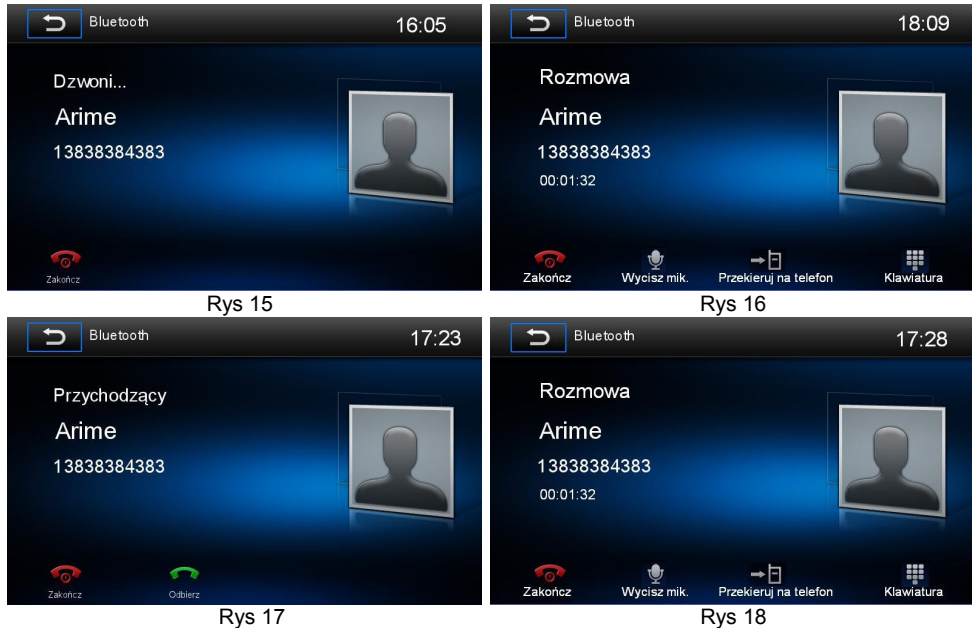

 **Korzystanie z kontaktów.** Aby uzyskać dostęp do kontaktów powiązanego telefonu należy je najpierw zsynchronizować. Kliknij **[**  $\bullet$  **]** (rys 12) a następnie **'Synch. Kontaktów - Synchronizuj – Tak** (rys 13)**'**. Po zakończeniu pobierania wejdź do menu (rys 14), kliknij **[ Kontakty ],** które zostaną wyświetlone. Nie ze wszystkimi telefonami możliwe jest zsynchronizowanie kontaktów.

 By wejść do historii rejestru połączeń Nieodebranych, Odebranych, Wybieranych kliknij **[ ]** otworzy się nowe menu (rys 19). Nie ze wszystkimi modelami telefonów jest możliwe przeprowadzenie zsynchronizowania kontaktów. Można także przeprowadzić procedurę powiązania telefonu wyszukując w nowe urządzenia Bluetooth w telefonie. Po znalezieniu GMS 6321 zatwierdź powiązanie podając hasło parowania '0000' lub własne.

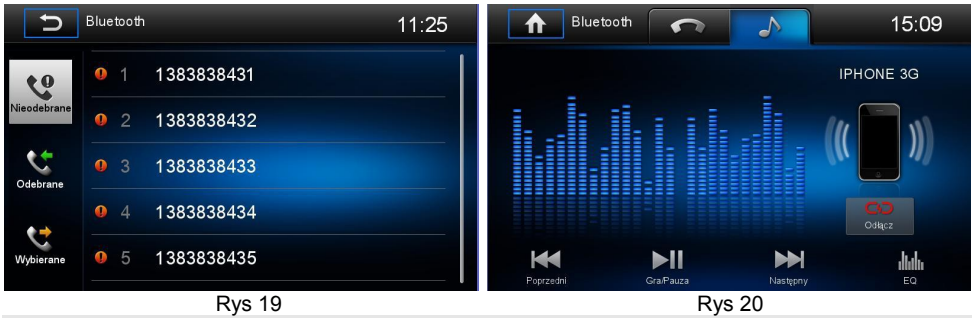

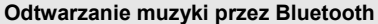

 Jeśli połączone przez Bluetooth urządzenia posiadają opcję A2DP (Advanced Audio Distribution Profile ) wówczas istnieje możliwość odtwarzania zawartości plików muzycznych z ich pamięci. Jeśli maja dodatkową funkcję AVRCP ( Audio Video Remote Control Profile ) możesz także

kontrolować odtwarzanie muzyki z zawartości pamięci powiązanego telefonu (rys 20). Kliknij przycisk nutki by uaktywnić odtwarzanie plików muzycznych.

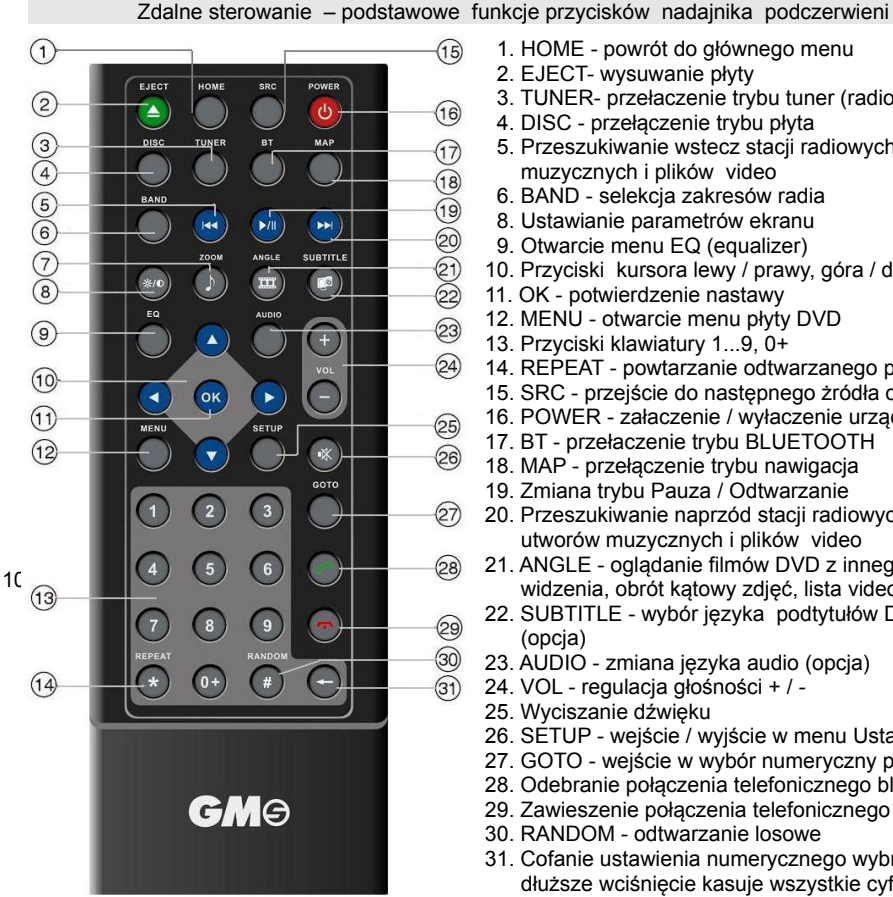

- 1. HOME powrót do głównego menu
- 2. EJECT- wysuwanie płyty
- 3. TUNER- przełaczenie trybu tuner (radio)
- 4. DISC przełączenie trybu płyta
- 5. Przeszukiwanie wstecz stacji radiowych, utworów muzycznych i plików video
- 6. BAND selekcja zakresów radia
- 8. Ustawianie parametrów ekranu
- 9. Otwarcie menu EQ (equalizer)
- 10. Przyciski kursora lewy / prawy, góra / dół
- 11. OK potwierdzenie nastawy
- 12. MENU otwarcie menu płyty DVD
- 13. Przyciski klawiatury 1...9, 0+
- 14. REPEAT powtarzanie odtwarzanego pliku
- 15. SRC przejście do następnego żródła odbioru
- 16. POWER załaczenie / wyłaczenie urządzenia
- 17. BT przełaczenie trybu BLUETOOTH
- 18. MAP przełączenie trybu nawigacja
- 19. Zmiana trybu Pauza / Odtwarzanie
- 20. Przeszukiwanie naprzód stacji radiowych, utworów muzycznych i plików video
- 21. ANGLE oglądanie filmów DVD z innego kąta widzenia, obrót kątowy zdjęć, lista video
- 22. SUBTITLE wybór języka podtytułów DVD (opcja)
- 23. AUDIO zmiana języka audio (opcja)
- 24. VOL regulacja głośności + / -
- 25. Wyciszanie dźwięku
- 26. SETUP wejście / wyjście w menu Ustawienia
- 27. GOTO wejście w wybór numeryczny plików
- 28. Odebranie połączenia telefonicznego bluetooth
- 29. Zawieszenie połączenia telefonicznego bluetooth
- 30. RANDOM odtwarzanie losowe
- 31. Cofanie ustawienia numerycznego wybranej cyfry, dłuższe wciśnięcie kasuje wszystkie cyfry

#### **Instalacja baterii w nadajniku podczerwieni zdalnego sterowania**

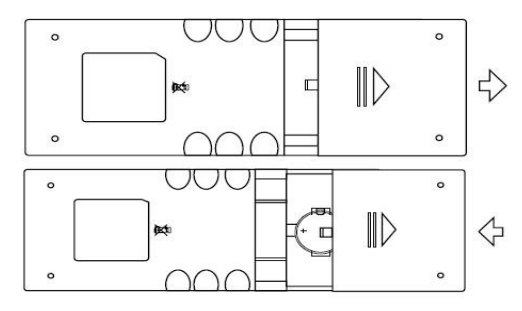

Odsuń plastikową pokrywę, pomiędzy blaszki wsuń baterię CR2025 (3V), która znajduje się w osobnym opakowaniu, sprawdź czy bateria jest prawidłowo zainstalowana jak na rysunku obok i zasuń pokrywę. **UWAGA: Nie wkładaj baterii na blaszki** 

**ponieważ może to doprowadzić do jej rozładowania i braku działania.**

#### **Ustawianie Ścieżki Nawigacji Map AUTOMAPA**

 Przy ustawianiu map AUTOMAPA w urządzeniu CE4ME4 ADAYO należy wykonać następujące czynności:

1. Używać aktualną licencyjną wersję map AUTOMAPA lub poprzednie wersje np. 6.15, nie stosować wersii **6.13, 6.14**, które mogą blokować prace, systemu WINDOWS.

2. Po zainstalowaniu karty micro **SD** w slocie **MAP** należy kliknąć na ikonę **Settings - Ustawienia** a następnie w zakładce **Language - Język** wybrać **Polski**, kliknąć zakładkę **Ogólne**, palcem przeciągnąć menu w górę i kliknąć **Ustawienie ścieżki nawigacji,** wyświetli się zawartość folderów AUTOMAPA, dwukrotnie kliknąć na folder **AutoMapa.EU** i w rozwinięciu kliknąć ścieżkę **wceAM.exe** lub w wersji map **AUTOMAPA 6.17** wybrać folder **MobileNavigator** i ścieżkę **MobileNavigator.exe** oraz ją zapisać**.**

3. W ustawieniach AUTOMAPA dźwięk ustawić **głośność 100%**, wyłączyć od prędkości i zapisać OK.

4. W ustawieniach stacji zakładka **Głośność** dla **Nawigacji** ustawić odpowiedni poziom dźwięku dla komunikatów lektora pomiędzy 9 a 12. Komunikaty z nawigacji będą nadpisywane ( dodawane ) na podkład audio z radia bądź z innego źródła.

5. Przy pobieraniu plików map podczas instalacji należy podać plik autostart **GMS SMART, CE4M.. ADAYO**, który zainstaluje folder **MobileNavigator**.

Link do poradnika instalacji pobierania map AUTOMAPA: http://www.youtube.com/watch?v=XSbuRJqiuNA

 UWAGA: Przy załączaniu nawigacji nie należy wielokrotnie klikać ikony Nawigacja lub naciskać przycisku NAVI. Należy raz kliknąć / nacisnąć i poczekać na aktywację map. Wielokrotne klikanie / naciskanie spowoduje zapętlenie systemu WINDOWS podobnie jak w komputerze co może być przyczyną zablokowania pracy stacji.

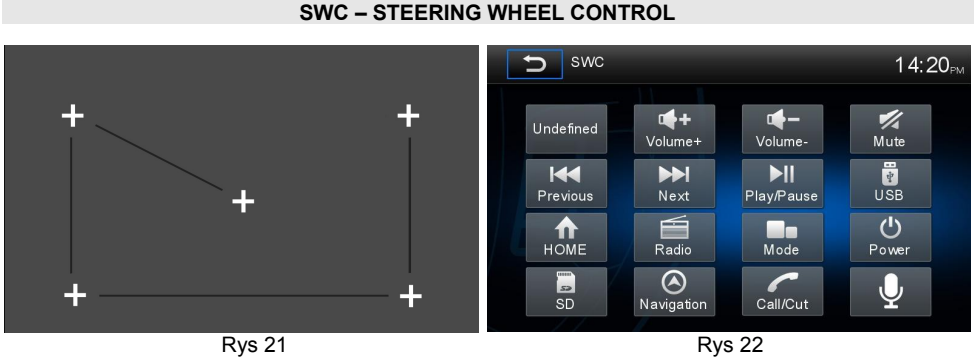

 Urządzenie posiada wbudowany interfejs umożliwiający powiązanie nastaw rezystancyjnych z kierownicy z nastawami urządzenia jak: Głośność +/-, Następny / Poprzedni, Radio, Nawigacja, USB, SD, Menu, Płyta, Wyciszenie, Odebrać/Rozłączyć, Załącz/Wyłącz..etc. W tym celu kliknij ikonę '**SWC**', zostanie wyświetlone menu '**SWC**' (rys 22). Teraz należy przystąpić do procedury przyporządkowanie funkcji przycisków z kierownicy zgodnie z wyświetlanymi poleceniami.

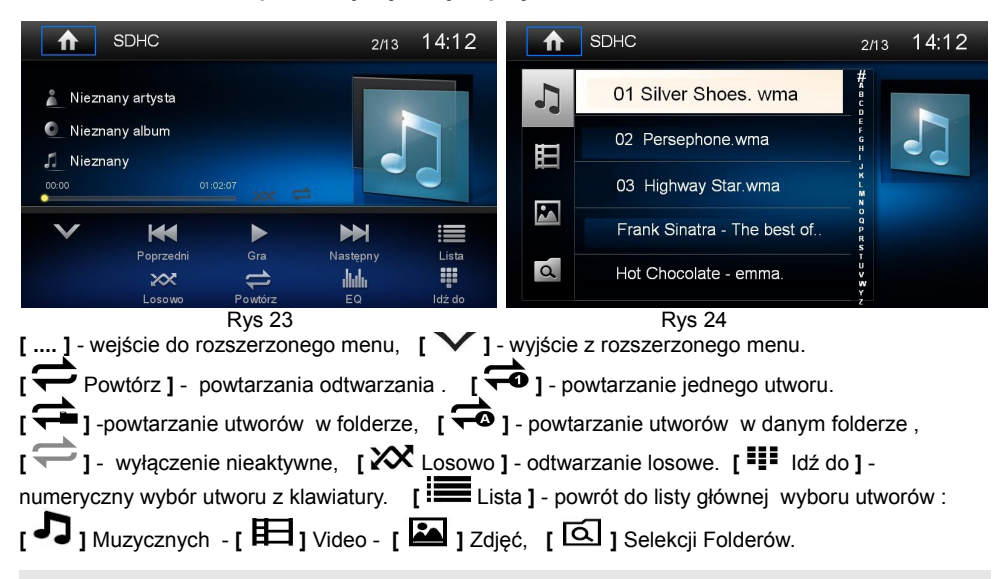

### **Opis funkcji wybranych przycisków odtwarzacza .**

# **Typowe problemy i ich usuwanie**

 Zanim zaczniesz szukać rozwiązania Twojego problemu zapoznaj się z tą tabelką. Jakiekolwiek naprawy poza autoryzowanymi serwisami przyczynią się do utraty gwarancji.

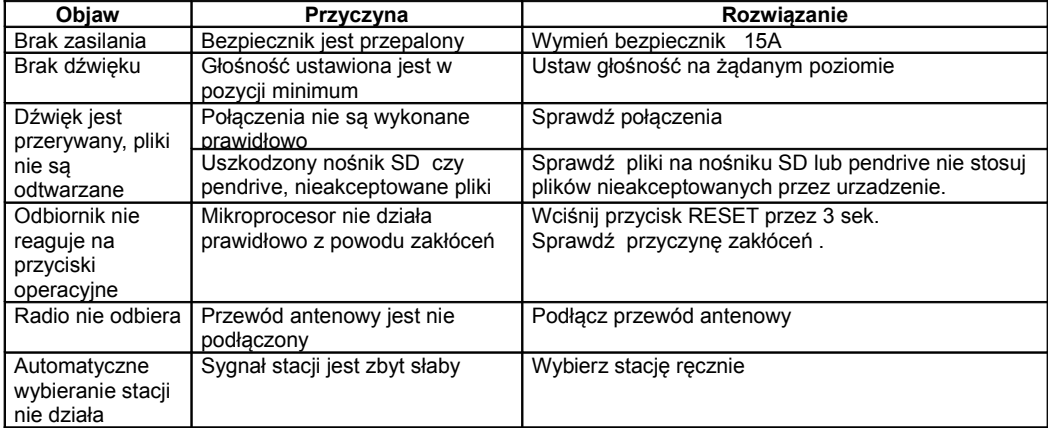

 Importer zastrzega sobie prawo do zmian w oprogramowaniu i działaniu urządzenia, które mogą nieznacznie odbiegać od zawartych w opisie instrukcji . Przy temperaturach ujemnych i dużym zawilgoceniu po załączeniu urządzenia należy odczekać kilka minut by mechanizm DVD uzyskał dodatnią temperaturę i odparował resztki wilgoci, umożliwi to prawidłową jego pracę .

# **Ogólne**

Pobór pradu Impedancja głośników 4 lub 8 ohm Wymiary 178x101.50x184.90mm

#### **Ekran TFT LCD 6,2" WVGA** 800x480 pixels ( 16:9 ) Kontrast 500 Jasność 400 nits

# **Odbiornik radiowy FM FM**

Zakres częstotliwości 87.5 - 108 MHz Czestotliwość pośrednia Czułość użyteczna (S/N 30dB) 3uV Stereo separacia antico de la contrada de la contrada de la contrada de la contrada de la contrada de la contra Współczynnik sygnał/szum S/N 655dB Krok czestotliwości skanu 50 kHz

Zakres częstotliwości interesant interesant de 522 - 1620 KHz<br>Czestotliwość pośrednia interesant de 450 KHz Częstotliwość pośrednia Czułość użyteczna (S/N 20dB) 30 dBu

**Sekcja odtwarzania USB/SDHC**<br>Stosunek svgnał/szum S/N **DESTAND EXECUTE STORYS DOWNZE** O dB Stosunek sygnał/szum S/N Charakterystyka częstotliwości 20Hz - 20 kHz Separacja kanałów powyżej 50 dB ( przy 1kHz )<br>Zniekształcenia THD energy energy standardzenia ( przy 1kHz )

#### **Wyjścia AUDIO / RCA , Subwoofer**  Napięcie wyjściowe 2,0 V rms ( max)

Impedancja wyjściowa 0.1 k ohm

# **Wyjścia / Wejścia Video**

Napięcie wyjściowe 1.0±0.2V rms ( max)<br>1.0±0.2V rms ( max)<br>1.0±0.2V rms ( max) Impedancja wyjściowa

# **Wejście AUX**

Charakterystyka częstotliwości 20Hz - 20 kHz<br>Czułość wejściowa 20Hz - 20 kHz Czułość wejściowa Impedancja wejściowa 20 k ohm

# **Masa / Temperatura / Wilgotność**

Masa urządzenia alegandzienia 1,8 KG Dopuszczalna temperatura pracy -10°C ~ +60°C Dopuszczalna wilgotność 45%~80%RH

Napięcie zasilania (stałe ) 12V (10.5 - 15.8V), masa ujemna<br>Moc wyiściowa 12V (10.5 - 15.8V), masa ujemna 4 x 40 W max, 4 x 20W ( 4ohm, 10%THD)<br>15 A max

# **AM**

 $< 0.2\%$  ( przy 1kHz)

 Uwaga: Jeśli urządzenie jest eksploatowane w ekstremalny sposób z dużą mocą a temperatura pracy wzrośnie do +70°C automatycznie zostanie zredukowana moc wyjściową wzmacniacza . Jest to normalna prawidłowa praca urządzenia.

# **Deklaracja Zgodności**

 Firma AUDIOPOL MATLA CORP. deklaruje zgodność produktu GMS 6321 SMART z dyrektywą EU 1999/5/ WE oraz regulaminem 10R ( certyfikat produktu E 4 10R-032649 ) .

### **Instalacja pół kieszeni GMS 6321 SMART w ramce adaptacyjnej**

 Po odkręceniu 4 śrub czołowych, wysuń metalową pół kieszeń ze stacji multimedialnej i zgodnie z poniższymi rysunkami zainstaluj w ramce adaptacyjnej zaginając na zewnątrz nacięcia blokujące jej wysunięcie z ramki. Następnie podłącz okablowanie do stacji multimedialnej i wsuń ją do pół kieszeni i przykręć 4 śruby czołowe, które zabezpieczą przed wysunięciem urządzenia z pół kieszeni. Na samym końcu zainstaluj małą ramkę uzupełniającą dystans pomiędzy urządzeniem a ramką adaptacyjną.

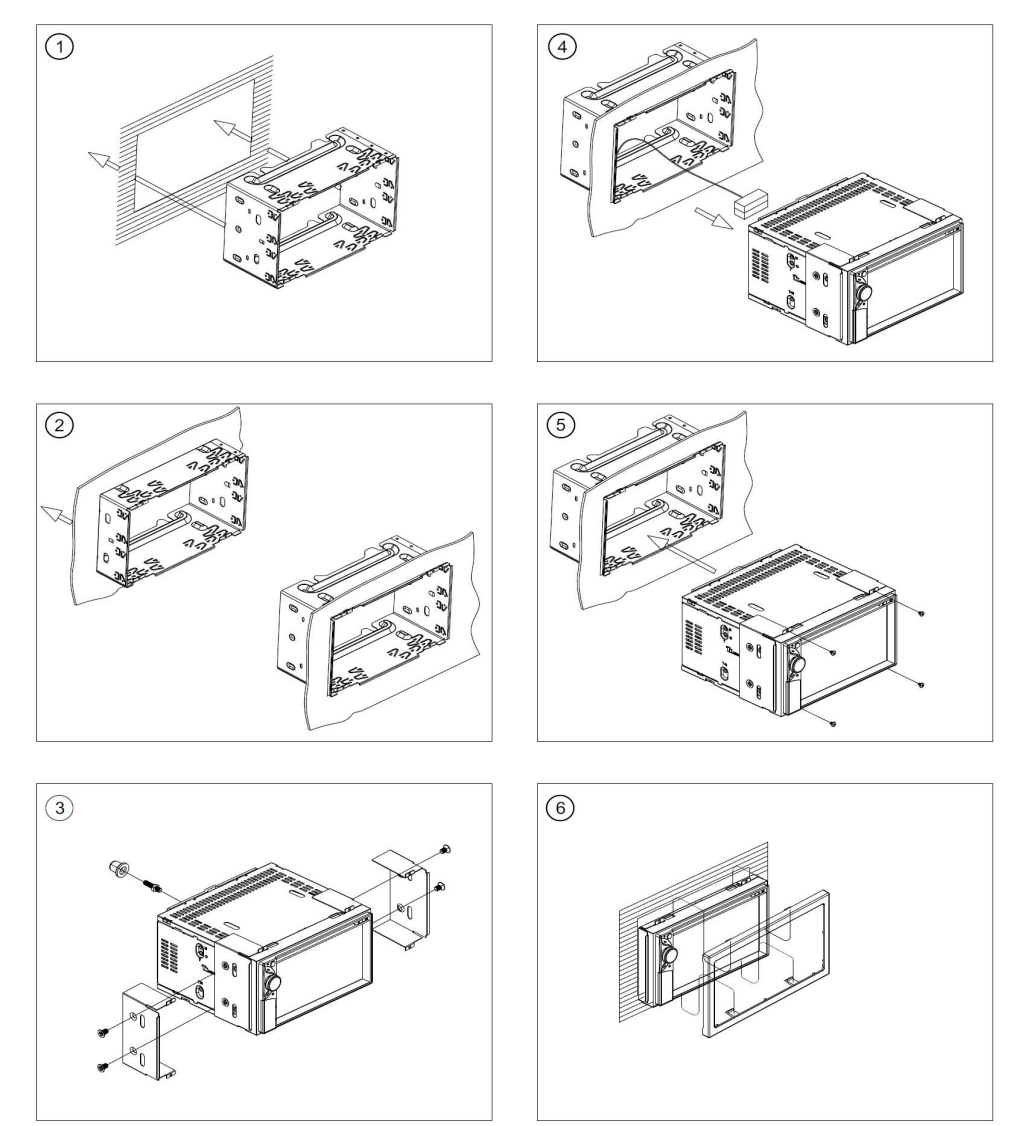

 Uwaga. W zależności od regionu sprzedaży płyty DVD jak też urządzenia DVD, posiadają one odrębny kod umożliwiający odtwarzanie ich w regionie zakupu. Płyty DVD zakupione w Region1USA mogą nie być odtwarzane w innych regionach. Należy więc zwrócić uwagę na Region Code umieszczony na płycie lub opakowaniu. Przy temperaturach ujemnych i dużym zawilgoceniu po załączeniu urządzenia należy odczekać kilka minut by mechanizm DVD uzyskał dodatnią temperaturę i odparował resztki wilgoci, umożliwi to prawidłową jego pracę .

**Informacje eksploatacyjne odnośnie odtwarzania plików audio-video.**

 Nie stosuj plików audio video, które nie są akceptowane przez urządzenie, sprawdź na komputerze zawartość nośników pamięci SD, Pendrive oraz płyt CD, DVD ROM czy nie zawierają plików: 1. VIDEO jak DVD ( odtwarzane jedynie z płyty ), MPEG 4/H.264 (całkowicie nieakceptowane), RMVB, DIVIX , AVI , XVID o rozdzielczości powyżej 720 x 480 pixels,

2. AUDIO jak FLAC, OGG...APE, AAC (całkowicie nieakceptowane) czy MP3 / WMA o kompresji powyżej 192 bitrate. Stosowanie plików MP3 o kompresji 320 bitrate może spowodować czasowe zablokowanie pracy urządzenia i spowolnienie pracy map GPS.

 Nie jest dopuszczalne odtwarzanie płyt lub innych nośników pamięci na których zawarta jest informacja **"Do odtwarzania tylko na komputerze"** należy przegrać z nich jedynie pliki audio-video na inne nośniki, ponieważ mogą one zawierać programy instalacyjne PLAYER - WINDOWS, które mogą przeprogramować urządzenie i doprowadzić do całkowitego uszkodzenia systemu operacyjnego WINDOWS. W zawartości nośników pamięci nie mogą znajdować się żadne programy instalacyjne.

 Należy też skanować internetowe pliki audio-video, ponieważ mogą zawierać podwieszone złośliwe oprogramowania. Do kompresji plików AUDIO-VIDEO nieakceptowanych przez urządzenie można zastosować darmowy program Any Video Converter ( [www.dobreprogramy.pl \)](http://www.dobreprogramy.pl/) stosując ustawienia jak poniżej.

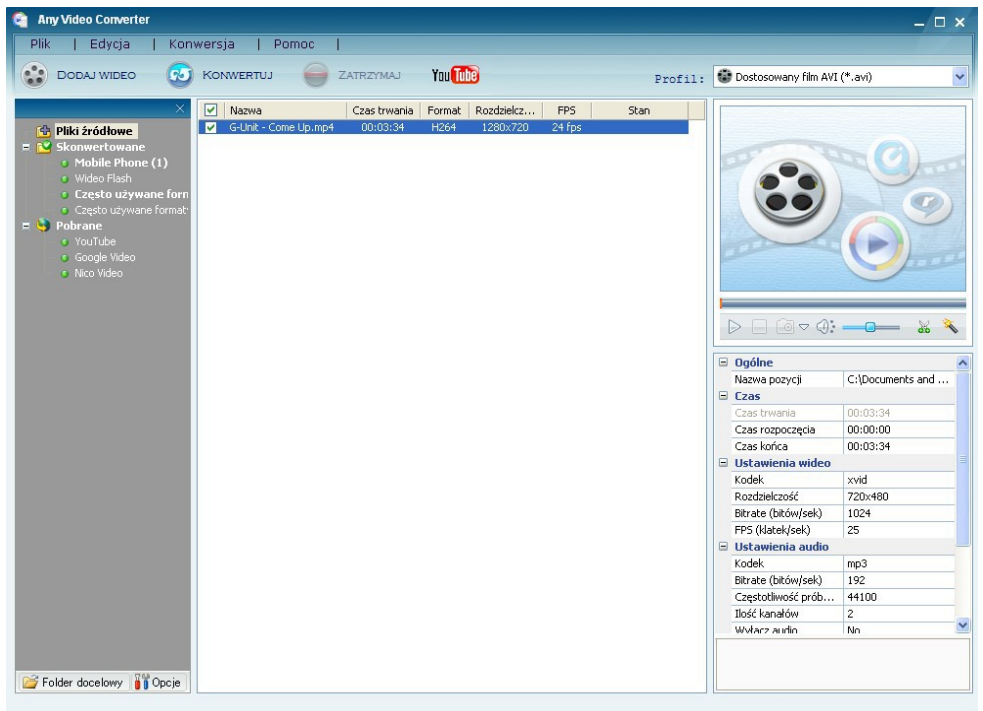

 Urządzenie nie jest przystosowane do współpracy z iPod oraz innymi zewnętrznymi nośnikami pamięci jak twardy dysk podłączanymi do portu USB o pojemności powyżej 8GB.

W zależności od przepustowości łączy GSM oraz przy ustawieniu nadmiernej głośności urządzenia mogą podczas transmisji BLUETOOTH pojawić się niedogodności dźwięku związane z przesłuchem, jest to normalna praca urządzenia.

#### **Uwaga!**

Stosuj jedynie licencyjne mapy nawigacji, ponieważ dostępne w internecie bezpłatne mapy GPS mogą zawierać podwieszone złośliwe oprogramowania, które będą przyczyną całkowitego uszkodzenia systemu operacyjnego WINDOWS CE6.0 urządzenia, wynikłe z tego tytułu koszty naprawy nie podlegają gwarancji.

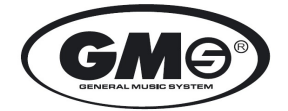